## **CUSTOMER SERVICE BULLETIN**

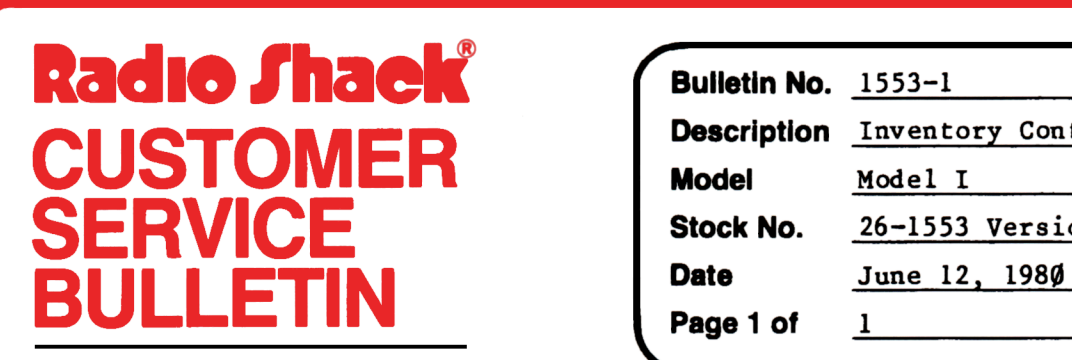

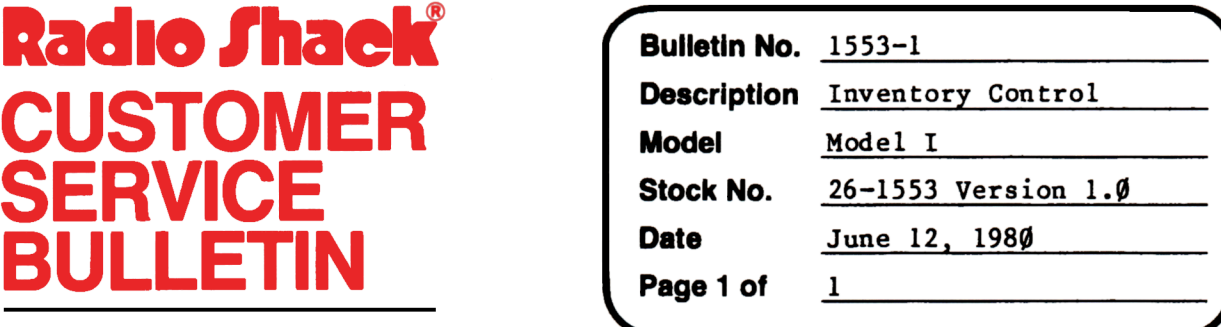

400 Atrium--One Tandy Center, Fort Worth, Texas 76102

## **Problem**

The program does not indicate a need to reorder stock even though the item is still under the reorder point.

## **Solution**

The problem is corrected by following the steps listed below.

- 1. Backup the diskette(s) and make the changes on the Backup copy of the program.
- 2. In BASIC load the program by typing LOAD"ICS".
- 3. Make the following corrections:

CHANGES (Retype the line or refer to the Edit section of the owners manual)

Old Line: 3450 GOSUB1790:IFLEFT\$(IV\$,LEN(IX\$))<>IX\$ORIQ%>IR%OR I0%<)0THENRETURNELSEGOSUB1780:GOSUB3800:RETURN

New Line: 3450 GOSUB1790:IFLEFT\$(IV\$,LEN(IX\$))<>IX\$0RIQ%>IR%0R IR%<(IO%+IQ%)THENRETURNELSEGOSUB1780:GOSUB3800:RETURN

- 4. Type SAVE"ICS" to save the changes in the program.
- 5. At TRSDOS Ready, make a backup copy of the corrected diskette.